## **Lectura de Archivos de Pago**

Esta opción permite leer un disquete con el archivo de pago realizado y generar los archivos txt de importación para poder regenerar el cálculo del período correspondiente.

Además genera las cédulas con los trabajadores e importes con los que fueron pagados, así como el Resumen de Liquidación.

Para leer el Archivo de Pago de la Barra de Menú seleccione la opción "UTILERIAS" con el ratón, o con el teclado presione la tecla [ALT] y pulse la tecla "U".

De las sub-opciones que se presentan seleccione "Lectura de Archivo de Pago" y presione [ENTER].

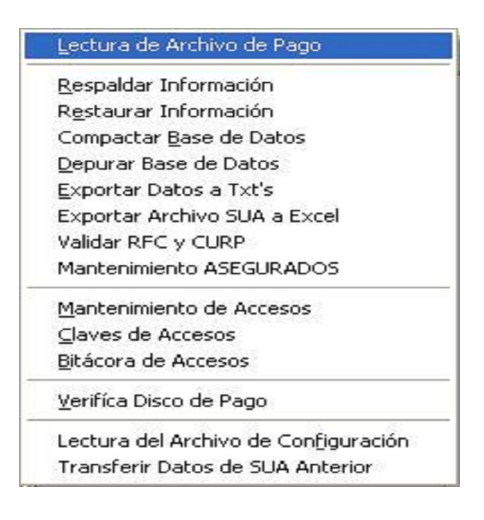

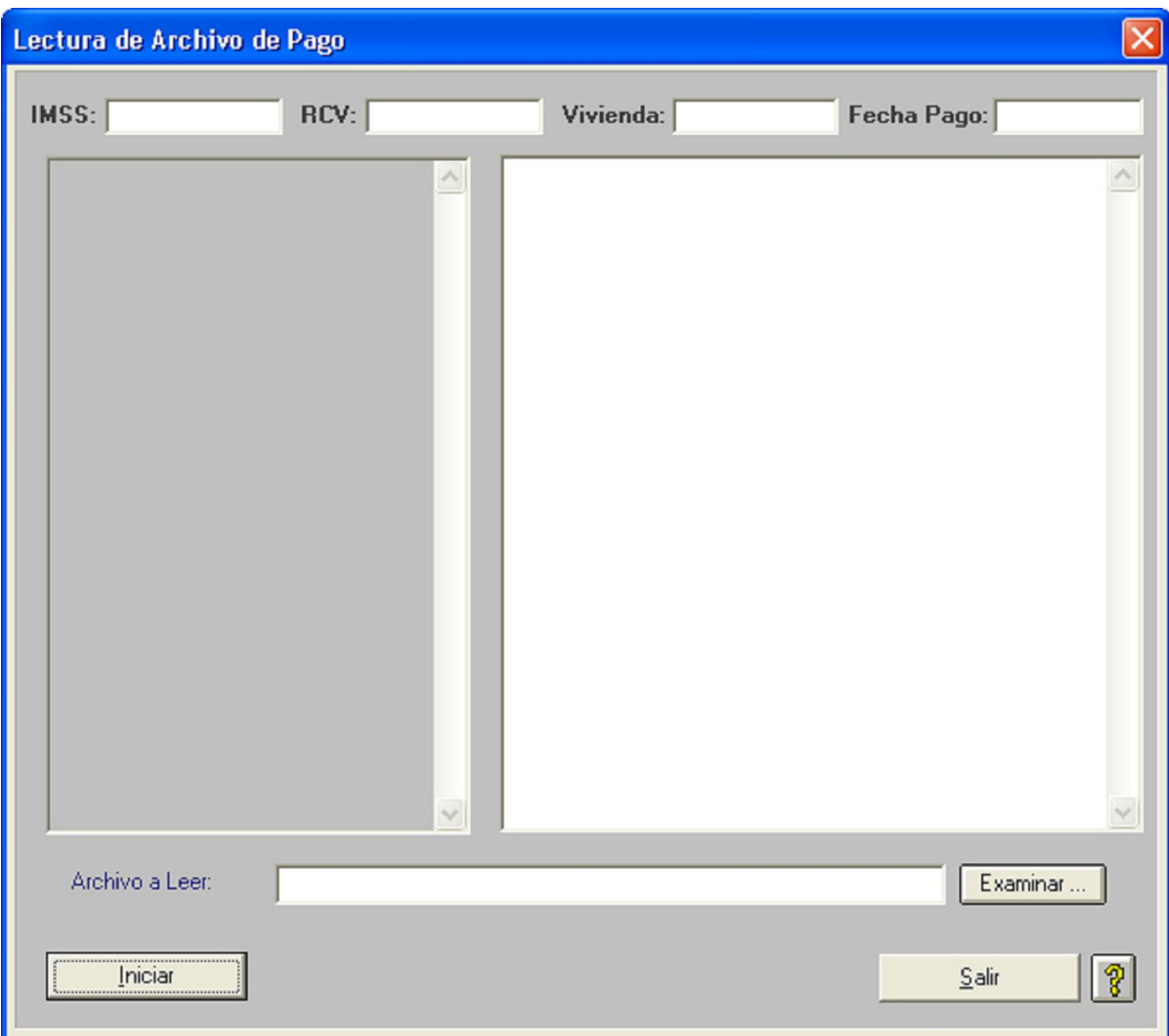

Para seleccionar la unidad de donde será leída la información correspondiente,

haga clic sobre el botón **y serverse abrirá la pantalla para seleccionar** el archivo del que se va a leer la información requerida:

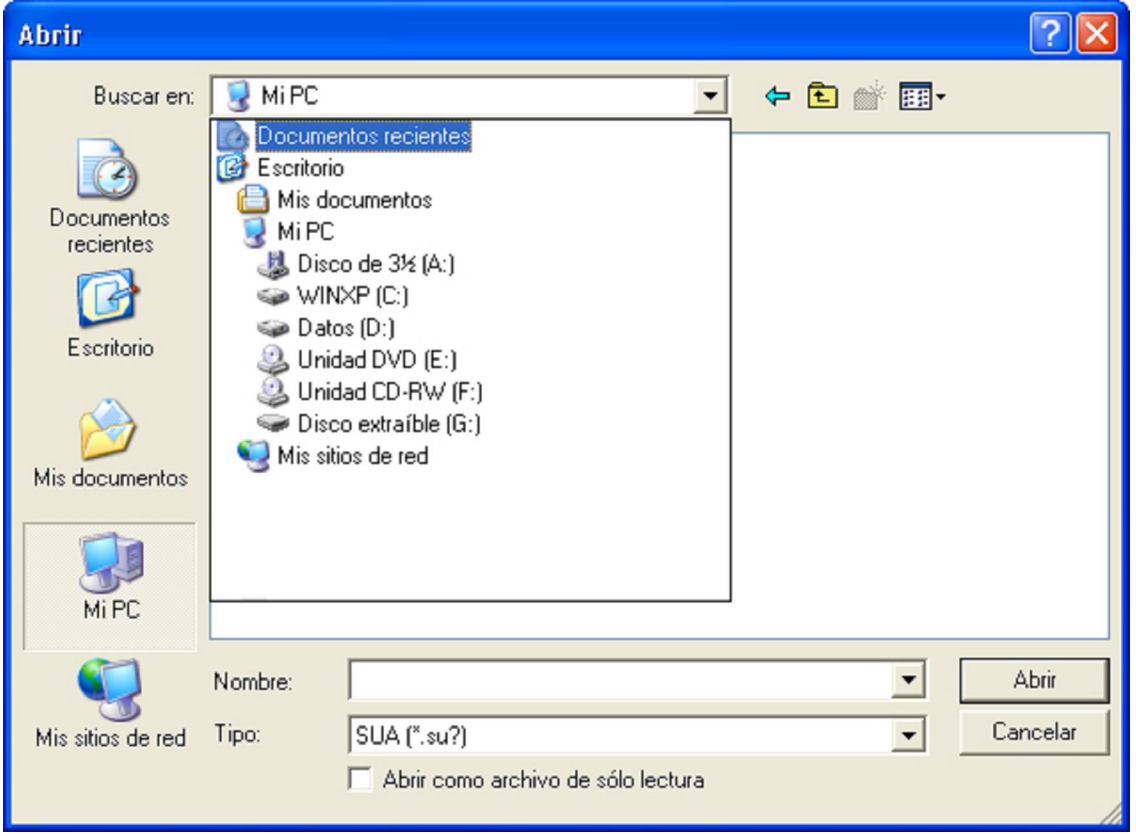

**Selección del Archivo**: Escribir la unidad de donde será leída la información correspondiente, sólo si se tiene con exactitud el nombre y la ruta de ésta.

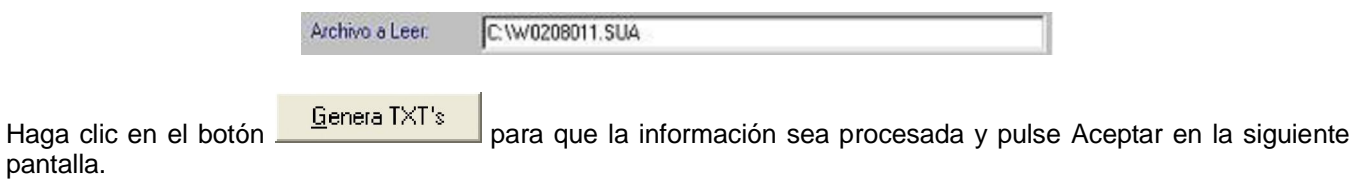

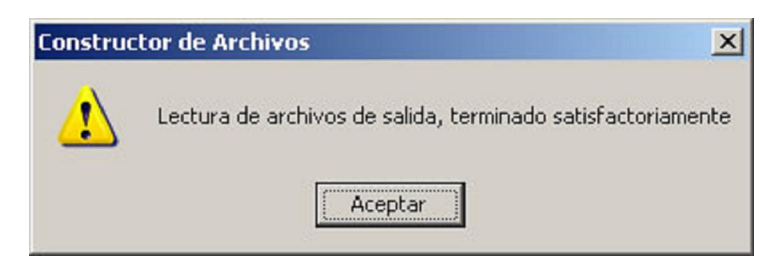

Se presenta la pantalla con los Datos Generales del Patrón , así como los totales de cuotas pagadas y el folio y fecha con el que se pago.

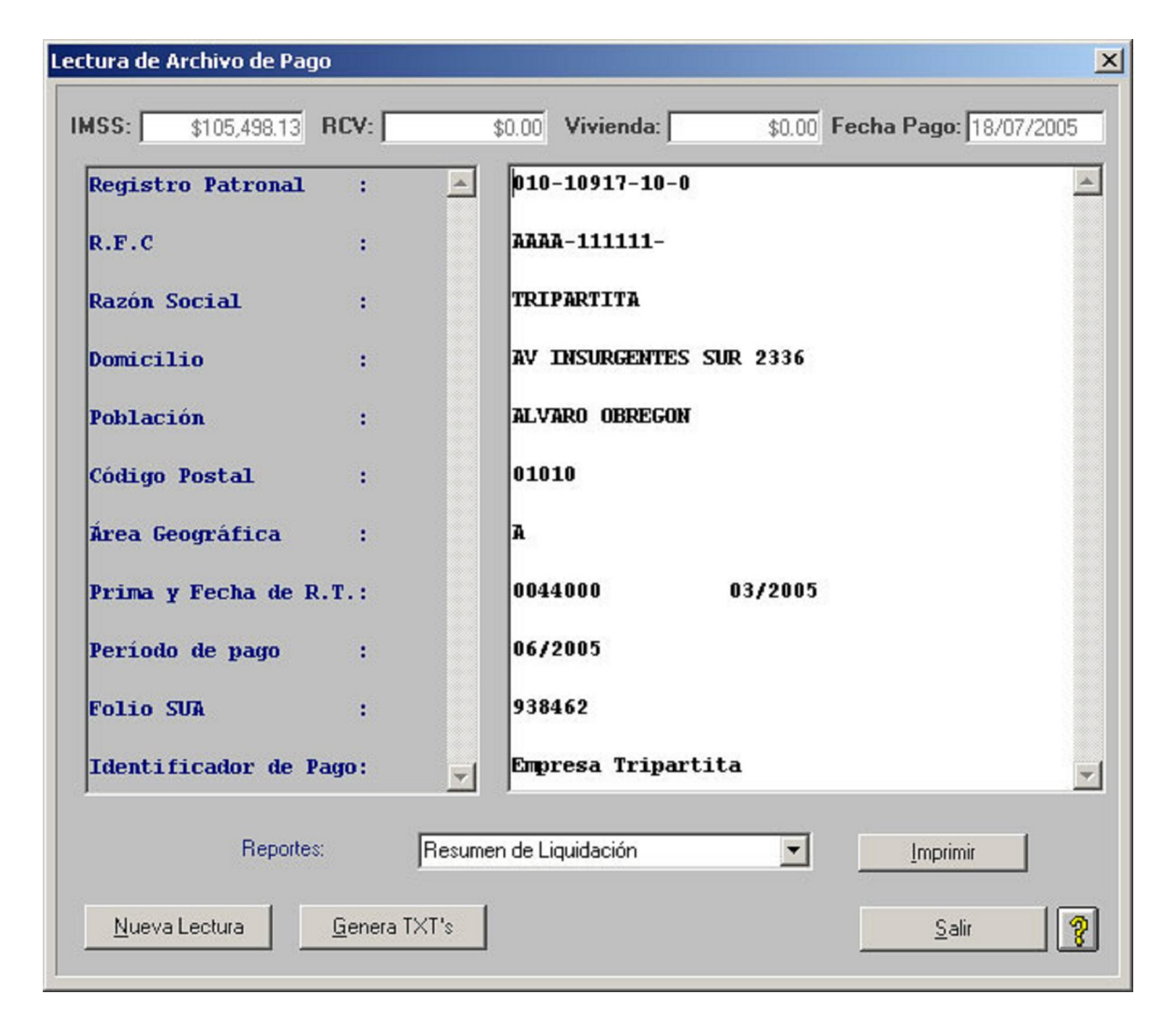

Los Archivos se generan en el directorio de trabajo de la aplicación con los nombres:

## Þ  **ASEG.TXT para los Asegurados**

## **MOVT.TXT para los Movimientos**

Estos archivos pueden ser importados nuevamente al Sistema con el fin de recuperar los cálculos realizados en ese periodo y poder realizar cambios para un posible cálculo de diferencias.

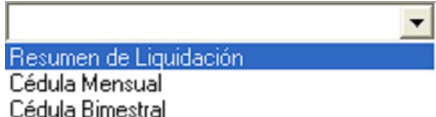

Seleccione de la Lista el Reporte que desee.

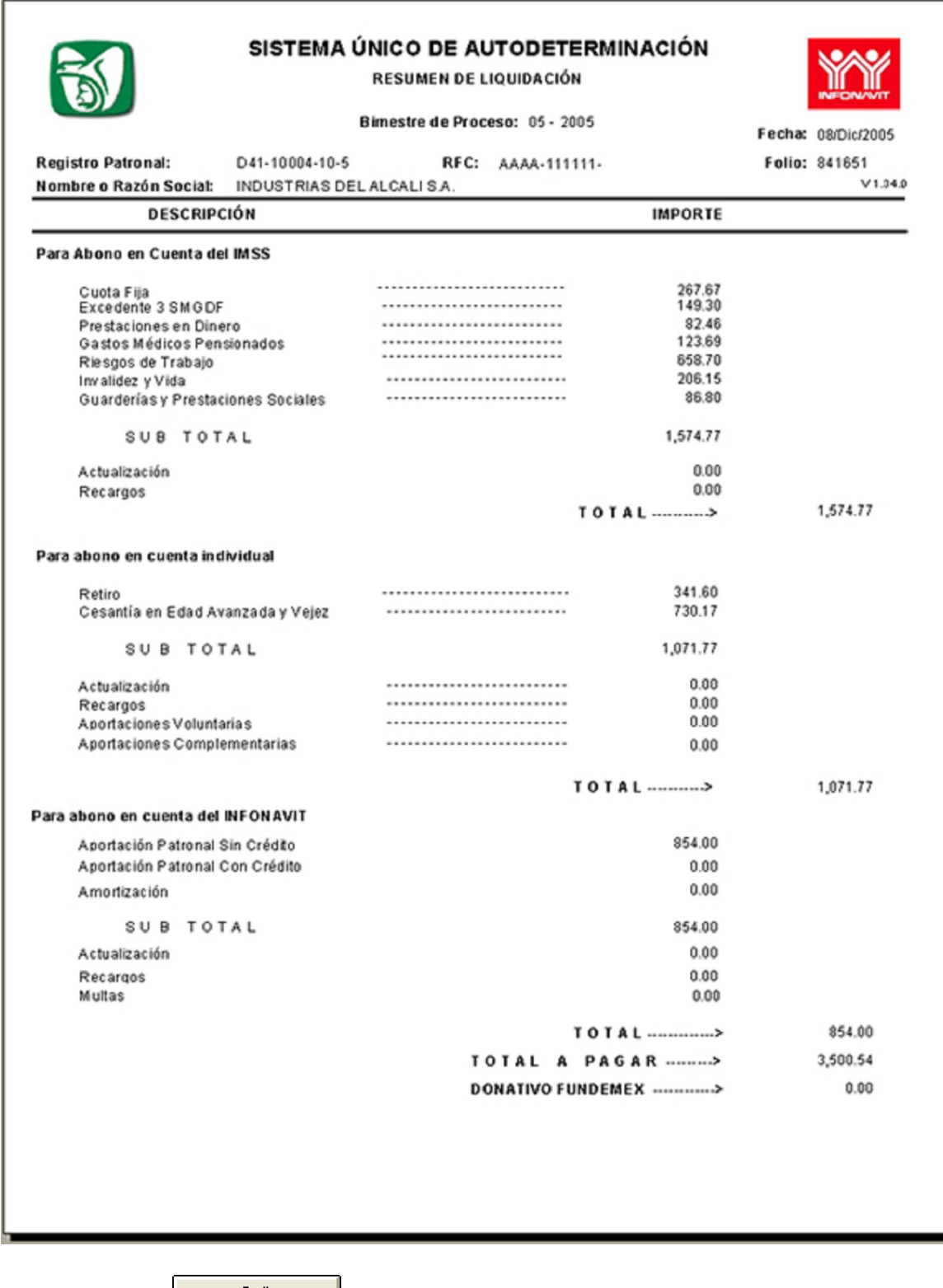

Haga clic sobre el botón **para salir el para salir de la pantalla**.